## **Remote Console**

The Remote Console enables a mobile app to transmit its console.log statements so they can be viewed on a web page.

## **Install the Remote Console**

Insert the following line into your app's HTML Header:

```
<script
src="https://auth.viziapps.mobi:8443/scripts/viziapps_console.js"></script>
```
## **View the Remote Console Log**

View the Remote Console at this link: **[https://auth.viziapps.mobi:8443/pages/app\\_remote\\_console.html](https://auth.viziapps.mobi:8443/pages/app_remote_console.html)**

When the Remote Console Viewer runs, you will be prompted to enter your app's App ID string. You can find your app ID by inserting the following code into your HTML Header:

```
<script>
alert(viziapps app id);
</script>
```
## **Select a Device**

[If you have only used one device, the Remote Console Viewer immediately shows the Console log for that](https://viziapps.com/dokuwiki/_media/remote_console_select_device.png) [device. If more than one device has been used, you must select from a list of devices:](https://viziapps.com/dokuwiki/_media/remote_console_select_device.png)

 $\pmb{\times}$ 

From: <https://viziapps.com/dokuwiki/> - **ViziApps Help Wiki**

Permanent link: **[https://viziapps.com/dokuwiki/remote\\_console](https://viziapps.com/dokuwiki/remote_console)**

Last update: **2015/04/28 17:31**

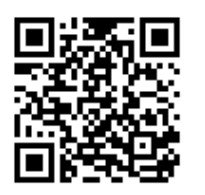

https://viziapps.com/dokuwiki/ Printed on 2022/07/09 20:38